Opdater adapteren direkte via WiFi på iphone.

Kan man ikke få adapteren og telefonen koblet sammen har man mulighed for at koble sig op på adapteren direkte via WiFi.

## !!! SØRG FOR AT HA GOD TID OG GODT SIGNAL PÅ DET MOBILE NETVÆRK (4G/5G) !!!

Slut adapteren til en strømkilde. Det kan gøres i bilen men også via en USB væg lader eller en USB port i en computer.

Efter 10-20 sekunder begynder adapteren at lyse rødt.

Åbn WiFi under Indstillinger på din telefon. Afhængig af om adapteren har haft forbindelse til din bil kan den have forskellige navne da den får sit navn fra bilen. I dette tilfælde hedder den VOLKSWAGEN1C. Vælg denne. (Den kan også hedde AutoBox-XXXX)

Ved adgangskode tast: 12345678 og derefter tilslut. Adapteren tilslutter nu og vil begynde at blinke grøn.

Åbn Safari og skriv: 192.168.50.2 og tryk Gå

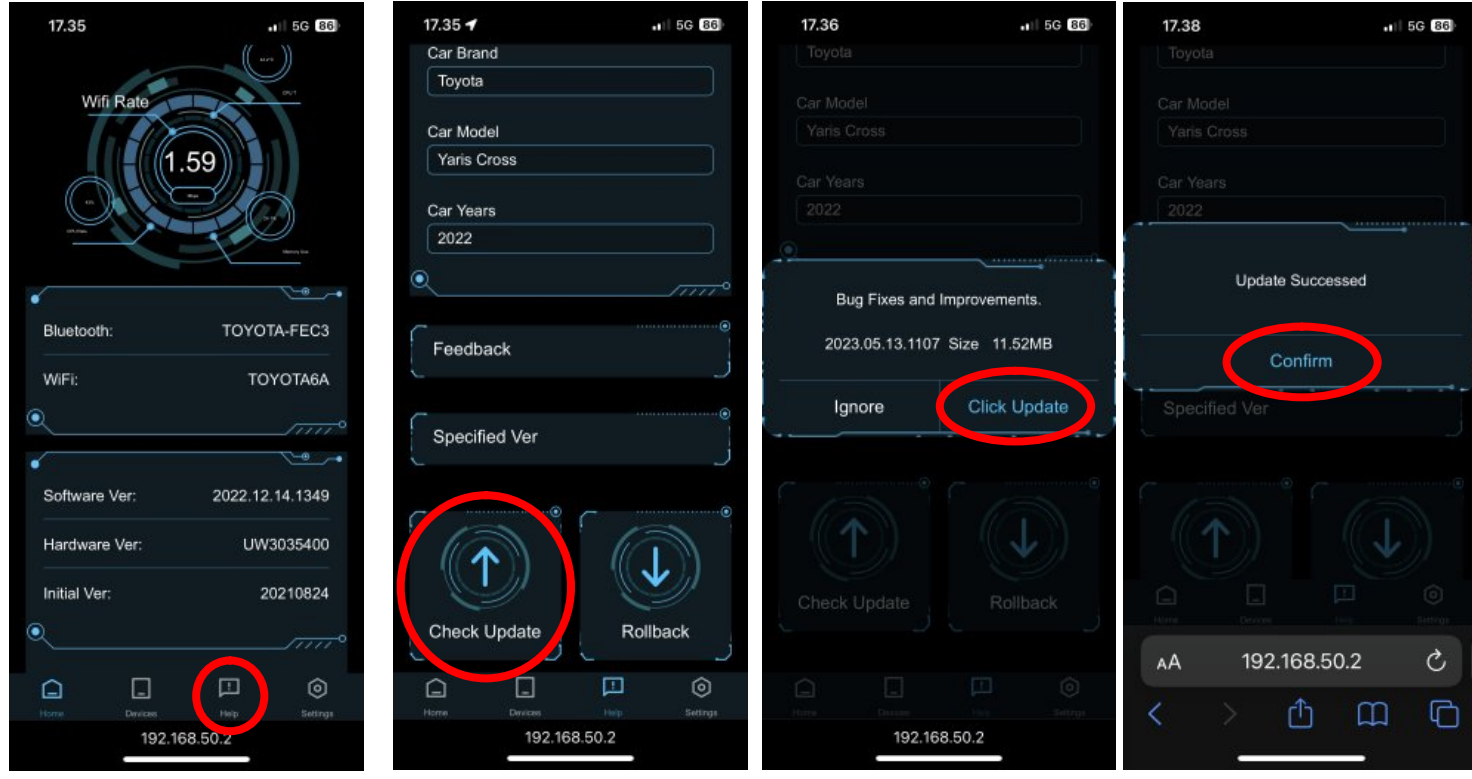

Vælg "Help" – 3 ikon i bunden af telefonens skærm.

Vælg "Check Update" og så "Click Update"

Lad adapteren opdatere til den skriver "Update Successed" derefter sendes filen fra telefon til adapter

Adapteren må **IKKE** afbrydes/slukkes før at du kan se den som netværk på telefonen i Indstillinger under WIFI.

## BEMÆRK: Hvis den afbrydes før den er færdig, bliver adapteren ubrugelig.

Gentag opdateringsproceduren til der ikke er flere opdateringer tilgængelige.